## DOpus\_LogTrim

Ann L Goonan

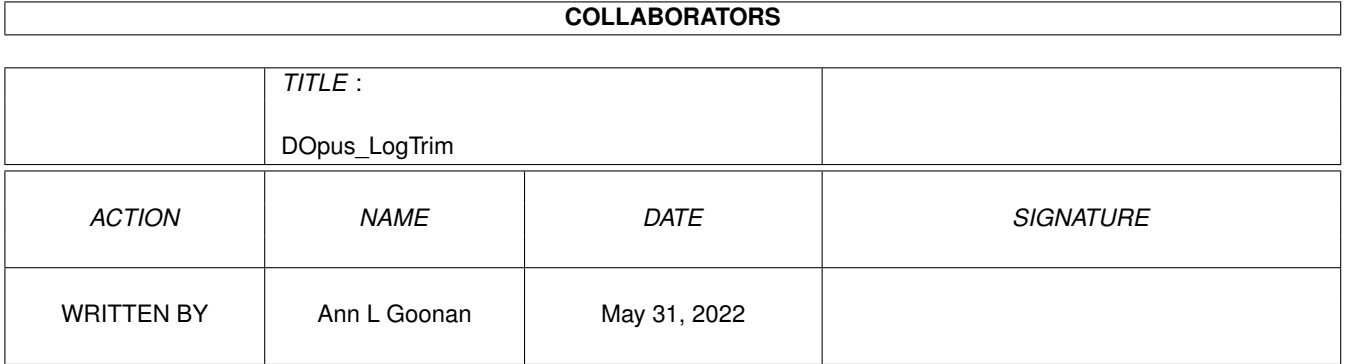

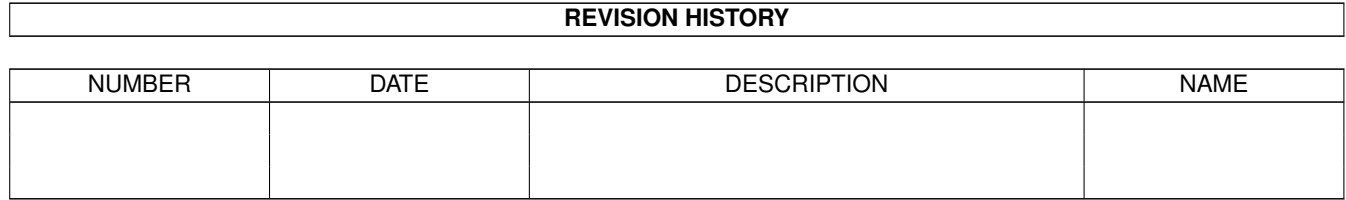

### **Contents**

#### 1 DOpus\_LogTrim  $\mathbf{1}$  $1.1$  $\overline{1}$  $1.2$  $\mathbf{1}$ 1.3  $\overline{2}$  $\overline{2}$ 1.4 Installation 1.5  $\overline{3}$  $\overline{3}$ 1.6

### <span id="page-3-0"></span>**Chapter 1**

# **DOpus\_LogTrim**

#### <span id="page-3-1"></span>**1.1 Welcome**

DOPUS\_LOGTRIM

© Ann L Goonan 1997

Introduction

Requirements

Installation

Thanks Go To

Who Did This

#### <span id="page-3-2"></span>**1.2 Introduction**

INTRODUCTION  $\sim$  ~~~~~~~~~~

~~~~~~~~~~~~~~~~~~~~~~~~~~~~~~~~~~~~~~~~~~~~~~~~~~~~~~~~~~~~~~~~~

Ever have trouble with all those .log files on your system? Did you ever forget about one, and then found out that it was too big to load into your text editor for trimming?

Well, now you can keep all your logfiles a manageable size, with the press of just one button within DOpus 5.5.

~~~~~~~~~~~~~~~~~~~~~~~~~~~~~~~~~~~~~~~~~~~~~~~~~~~~~~~~~~~~~~~~~

#### <span id="page-4-0"></span>**1.3 Requirements**

REQUIREMENTS ~~~~~~~~~~~~

~~~~~~~~~~~~~~~~~~~~~~~~~~~~~~~~~~~~~~~~~~~~~~~~~~~~~~~~~~~~~~~~~ You will need LumberJack © Adam Dawes (included) Directory Opus 5.5 or higher The commands delete & rename That is all!

~~~~~~~~~~~~~~~~~~~~~~~~~~~~~~~~~~~~~~~~~~~~~~~~~~~~~~~~~~~~~~~~

#### <span id="page-4-1"></span>**1.4 Installation**

INSTALLATION  $\sim\sim\sim\sim\sim\sim\sim\sim\sim\sim\sim\sim$ 

~~~~~~~~~~~~~~~~~~~~~~~~~~~~~~~~~~~~~~~~~~~~~~~~~~~~~~~~~~~~~~~~

Installation is simple. Just put the Lumberjack program in your C directory, and put the guide files in a safe place, such as Help:

Now, call up the button editor within DOpus, and make a new button called logtrim or something similar. Select Edit Function, and enter this list of commands.

FUNCTION WHAT YOU TYPE IN ----------------------------------------------------------------- AmigaDOS cd mail: AmigaDOS C:lumberjack trapdoor.log trapdoor.log1 1500 AmigaDOS Delete trapdoor.log AmigaDOS Rename trapdoor.log1 trapdoor.log AmigaDOS C:lumberjack Spot.log Spot.log1 1500

AmigaDOS Delete Spot.log AmigaDOS Rename Spot.log1 Spot.log -----------------------------------------------------------------

> When you have done all that, from the FLAGS window just select 'Rescan Dest'. Press Use on the Function Editor, Use on the Button Editor, and Save on the Button Bank Editor. That's it. Finished. Test it. Your Trapdoor and Spot log files are now around about the 1500 byte size.

> Obviously, if you have more log files than those I have detailed above, you just have to add the right commands in the same button Function Editor. Just remember, if a log file is situated in a different directory to Mail: place the AmigaDOS command cd 'wherever' before you add the rest.

> Incidentally, if you are the type who likes to see what is going on all the time, you can add the flags 'Output To Window' and 'Window Close Button'.

~~~~~~~~~~~~~~~~~~~~~~~~~~~~~~~~~~~~~~~~~~~~~~~~~~~~~~~~~~~~~~~~

#### <span id="page-5-0"></span>**1.5 Thanks Go To**

CREDITS  $\sim\sim\sim\sim\sim\sim\sim$ 

~~~~~~~~~~~~~~~~~~~~~~~~~~~~~~~~~~~~~~~~~~~~~~~~~~~~~~~~~~~~~~~~

Many thanks to my good friend Adam Dawes for allowing me to include his excellent and useful LumberJack program.

Thanks also to the authors of Directory Opus5 for giving the Amiga community such a wonderful utility.

~~~~~~~~~~~~~~~~~~~~~~~~~~~~~~~~~~~~~~~~~~~~~~~~~~~~~~~~~~~~~~~~

### <span id="page-5-1"></span>**1.6 Who Did This**

The person responsible is

\*\*\*\*\*\*\*\*\*\*\*\*\*\*\*\* \* Ann L Goonan \* \*\*\*\*\*\*\*\*\*\*\*\*\*\*\*\*

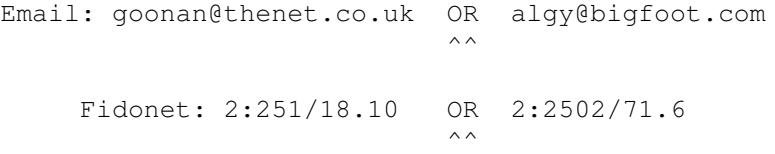